# **NeoCYC**

Руководство пользователя

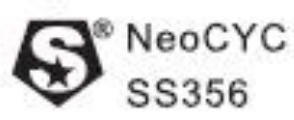

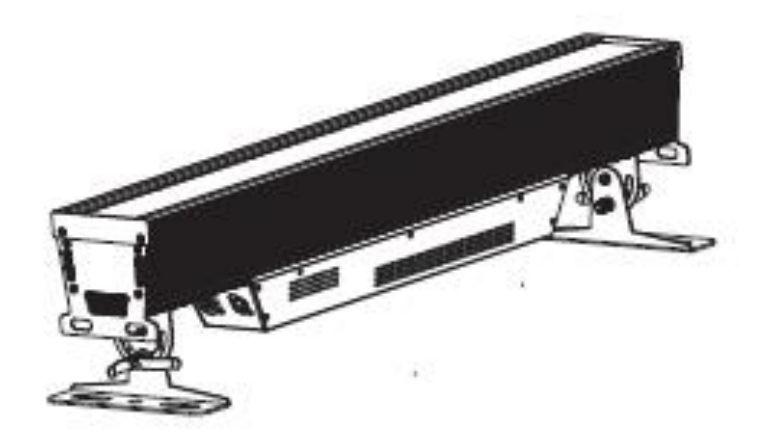

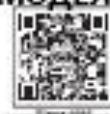

MOДEЛЬ:SS356XAL<br>|EDAN|| 广州市雅江光电设备有限公司<br>|GDAXX] Senator Man Penels | Control 电话/Tel:020-16947788 邮码/T-mail:sales@yajiang.cn 传真/Fax:020-86943773 网址/Webstetwww.yajang.on

RD-S\$356-SM-00(SS-1)

 $\mathcal{V}_\mathcal{R}$ 

# Оглавление

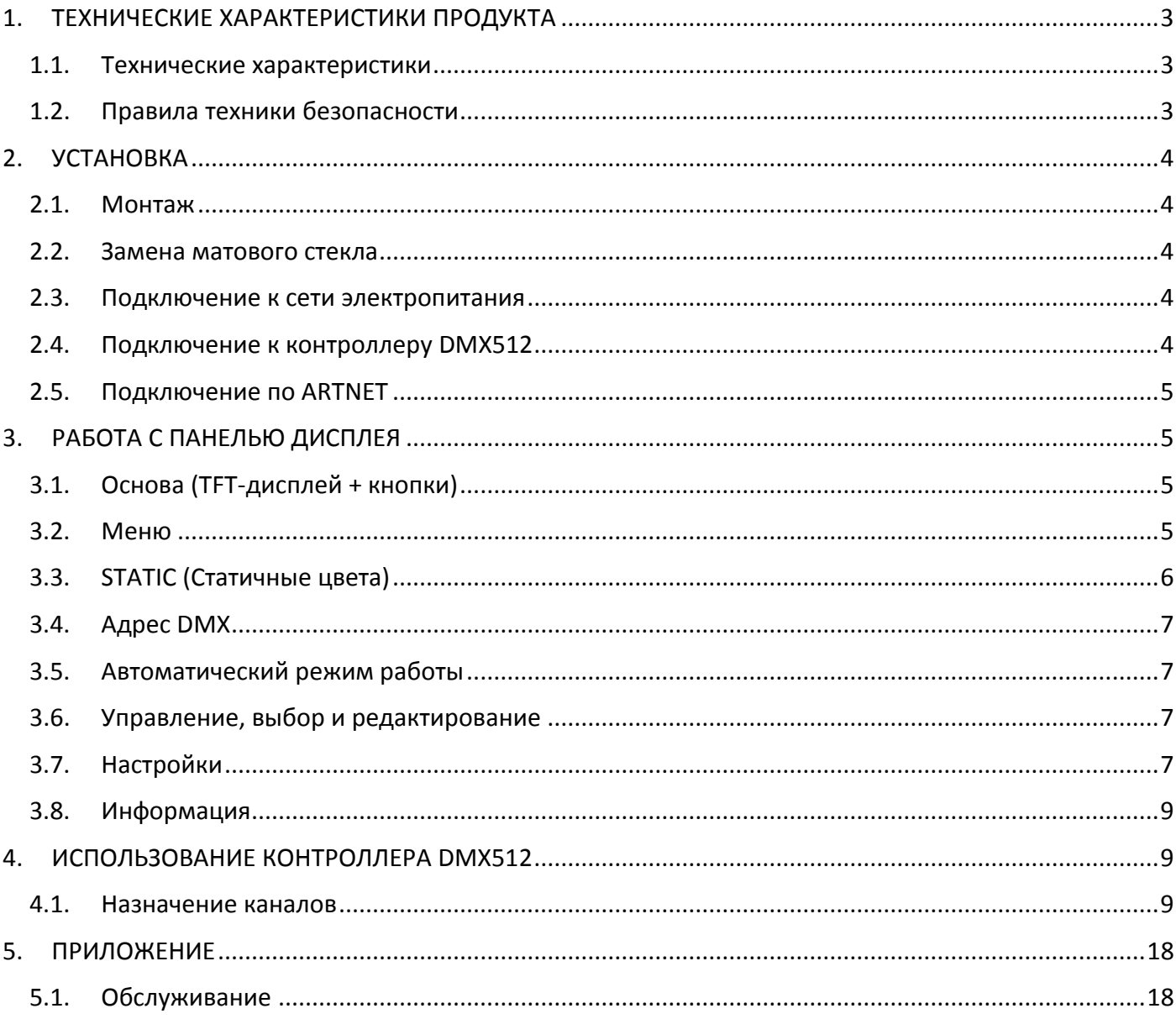

# <span id="page-2-0"></span>1. ТЕХНИЧЕСКИЕ ХАРАКТЕРИСТИКИ ПРОДУКТА

#### <span id="page-2-1"></span> $1.1.$ Технические характеристики

# Светолиолный источник света

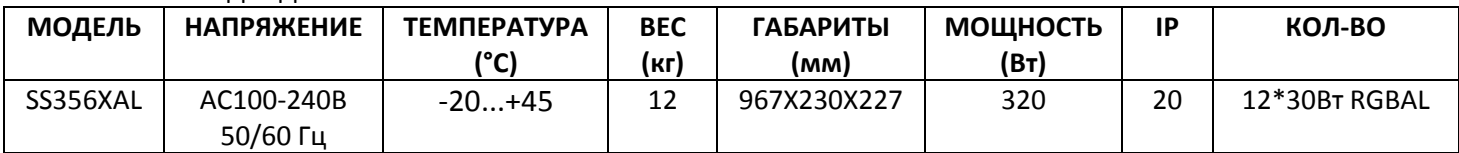

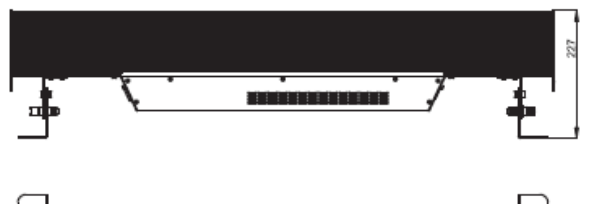

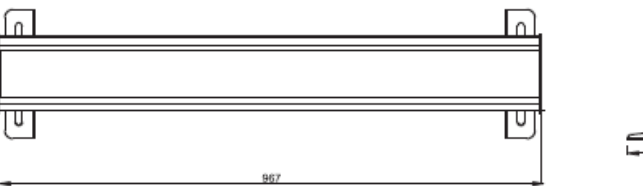

Правила техники безопасности

# <span id="page-2-2"></span>ВАЖНО:

#### Перед началом эксплуатации оборудования обязательно прочтите руководство пользователя.

Убедитесь, что источник питания, указанный на приборе, совпадает с сетевым питанием вашего региона.

- Данный продукт должен устанавливать квалифицированным персоналом.
- Работать с оборудованием необходимо в соответствии с руководством пользователя.
- Между данным оборудованием и воспламеняемыми поверхностями должно соблюдаться минимальное расстояние 0,5м.
- Продукт должен эксплуатироваться в хорошо проветриваемом помещении.
- Убедитесь, что прибор надежно установлен.
- НЕ стойте рядом с прибором и не смотрите прямо на светодиодный источник света.
- Перед проведением работ по техническому обслуживанию всегда отключайте прибор от сети электропитания.
- Убедитесь, что несущая конструкция прочная и может выдержать вес приборов.
- Необходимо обеспечить качественное заземление оборудования.
- Не касайтесь силовых кабелей влажными руками.

# ВНИМАНИЕ!

- Этот продукт покинул место производства в идеальном состоянии. Для его поддержания и безопасной  $\bullet$ работы необходимо всегда следовать инструкциям по безопасности, описанным в данном руководстве пользователя.
- Избегайте тряски или сильных ударов прибора.
- Убедитесь, что все части прибора содержатся в чистоте и регулярно очищаются от пыли.
- Всегда проверяйте правильность и надежность подключения питания.  $\bullet$
- В случае неисправности оборудования немедленно свяжитесь с вашим дистрибьютором.
- При перемещении продукта рекомендуется использовать оригинальную заводскую упаковку.
- Если защитные щиты, линзы или ультрафиолетовые экраны получили повреждения, вследствие чего снизилась эффективность работы, их следует заменить.
- Если лампа (светодиод) получила повреждения или термически деформировалась, ее необходимо заменить.

#### **ВНИМАНИЕ! Риск удара электрическим током.**

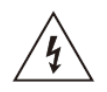

Источник света, находящийся в данном приборе, должен заменять только производитель, его сервисный агент или другое квалифицированное лицо.

#### <span id="page-3-0"></span>2. УСТАНОВКА

#### <span id="page-3-1"></span>2.1. Монтаж

#### **Горизонтальное расположение:**

Сначала закрепите подвесную раму в месте установки, убедившись, что угол регулируется, как показано на рисунке 2.1-1.

#### **ПОДВЕШИВАНИЕ:**

Монтаж данного светодиодного прибора может быть подвесным с использованием опорного кронштейна. Для крепления прибора можно использовать любые болты правильного размера и прочности. Рекомендуется использовать как минимум 2 точки крепления на каждое устройство. В зависимости от типа применения рекомендуется использовать струбцины или другой монтажный кронштейн. При подвешивании всегда устанавливайте две страховочные цепи, способные выдержать 10-кратный вес прибора.

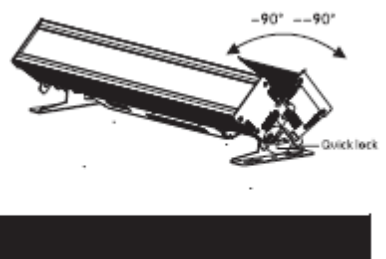

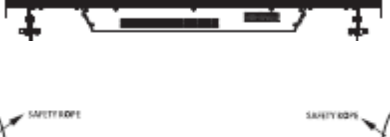

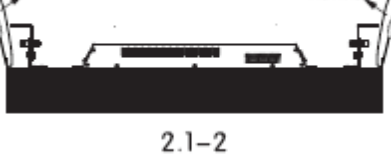

#### <span id="page-3-2"></span>2.2. Замена матового стекла

- Снимите подвижную боковую пластину.
- Вытащите съемную планку. Выньте матовое стекло из планки и замените на нужное.

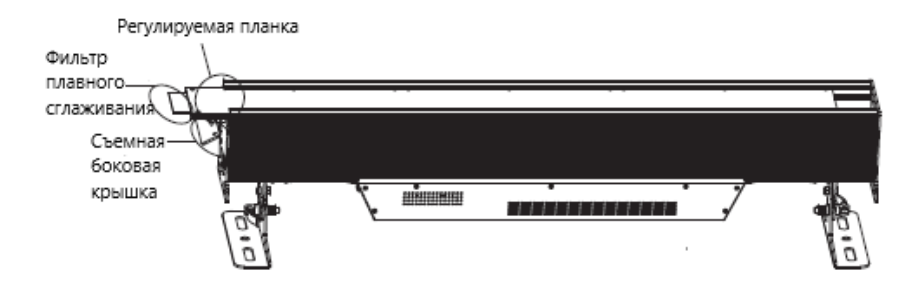

<span id="page-3-3"></span>2.3. Подключение к сети электропитания • 220-240В:

последовательно можно подключить до 6 устройств

110-120В: последовательно можно подключить до 3 устройств

*Примечание:* Если сигнальный кабель между контроллером DMX512 и устройством или между двумя устройствами находится на расстоянии более 60 м, то также необходим усилитель сигнала DMX.

#### <span id="page-3-4"></span>2.4. Подключение к контроллеру DMX512

- Подключите контроллер DMX512 последовательно к приборам.
- Каждый прибор имеет 9 DMX-каналов, поэтому адреса DMX должны увеличиваться с шагом 1, (Nxl) + 1,  $(Nx2) + 1$ ,  $(Nx3) + 1$ , ...
- Каждый адрес DMX может использоваться столько раз, сколько требуется.
- Можно использовать любой DMX-адрес в диапазоне от 001 до 512.

DMX Addr. 1 DMX Addr.(Nx1)+1 DMX Addr.(Nx2)+1

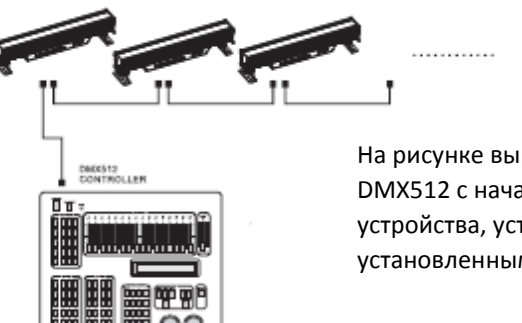

На рисунке выше показана простая схема DMX512 с начальным адресом первого устройства, установленным на 1, со вторым, установленным на (Nx1) +1 и так далее ...

# <span id="page-4-0"></span>2.5. Подключение по ARTNET

- После выбора [RUN MODE] в МЕНЮ выберите [ARTNET TO DMX].
- Подключите один конец кабеля к порту RJ45 прибора.
- Подключите другие приборы через сигнальный порт DMX прибора.

DMX Addr. 1 DMX Addr.(Nx1)+1 DMX Addr.(Nx2)+1

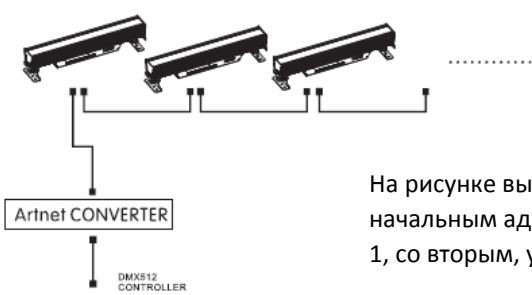

На рисунке выше показана простая схема DMX512 с начальным адресом первого устройства, установленным на 1, со вторым, установленным на (Nx1) +1 и так далее ...

# <span id="page-4-1"></span>3. РАБОТА С ПАНЕЛЬЮ ДИСПЛЕЯ

#### <span id="page-4-2"></span>3.1. Основа (TFT-дисплей + кнопки)

- MENU: выбор данного или возврат к предыдущему меню;
- **•** ENTER: ввод или сохранение;
- UP: листание вверх в меню или увеличение значения текущей функции;
- DOWN: листание вниз в меню или уменьшение значения текущей функции;

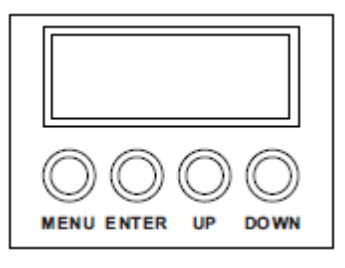

# <span id="page-4-3"></span>3.2. Меню

ī

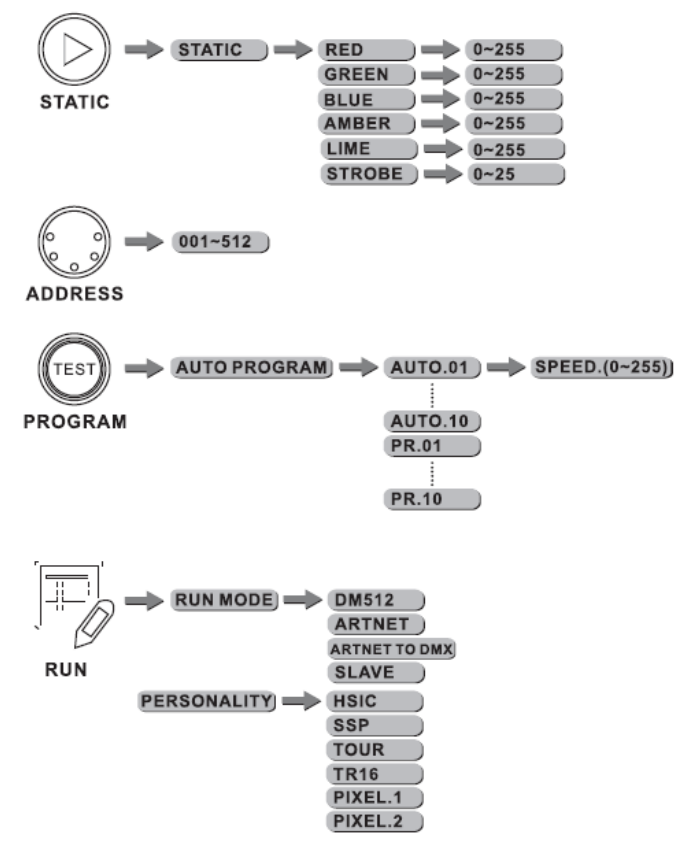

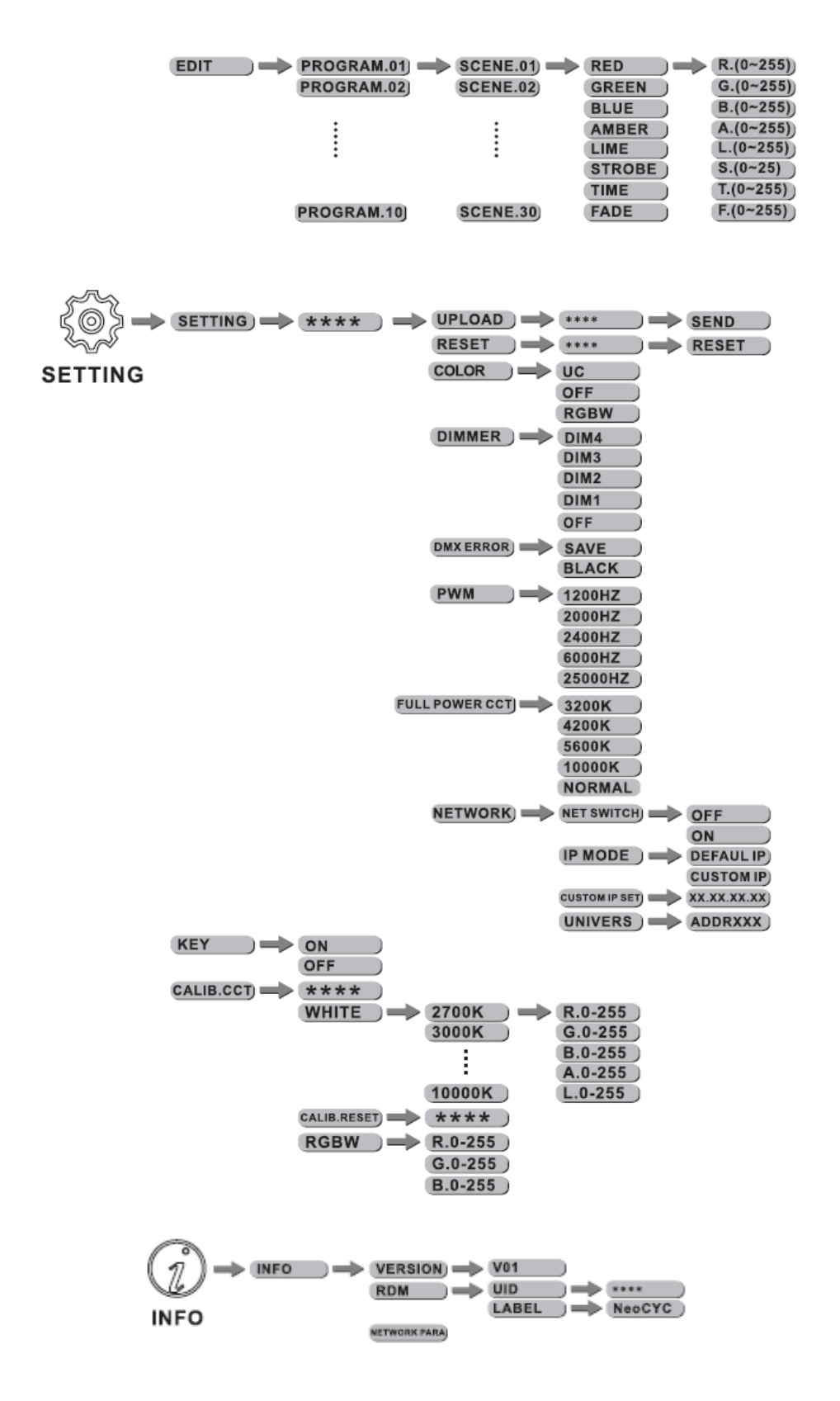

# <span id="page-5-0"></span>**3.3. STATIC (Статичные цвета)**

• Комбинируйте [RED] (красный), [GREEN] (зеленый), [BLUE] (синий), [AMBER] (янтарный) и [LIME] (лайм) для создания неограниченного количества цветов (0-255).

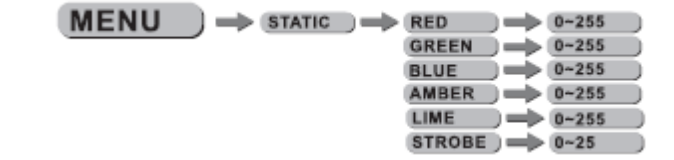

 Установите значение [STROBE] (стробоскоп) (0- 25Гц)

# <span id="page-6-0"></span>**3.4. Адрес DMX**

Выберите режим [ADDRESS] для установки адреса DMX.

#### <span id="page-6-1"></span>**3.5. Автоматический режим работы**

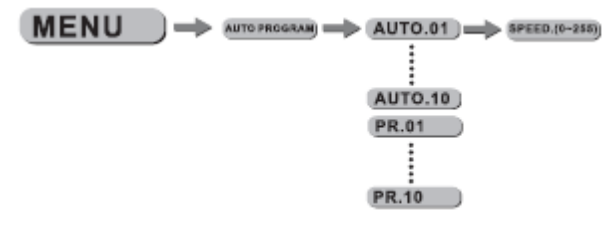

Выберите пункт [AUTO PROGRAM] и нажмите [ENTER].

- Программы [AUTO.01] и [AUTO.02] полностью запрограммированы, их нельзя менять в режиме [EDIT] (Редактирование).
- Программы с [PR.01] по [PR.10] полностью запрограммирована, их можно редактировать в режиме [EDIT].

# <span id="page-6-2"></span>**3.6. Управление, выбор и редактирование**

 Нажмите кнопку [OK] в режиме поиска информации, нажимайте кнопки UP/DOWN для выбора нужного пункта [RUN MODE], [PERSONALITY], [EDIT].

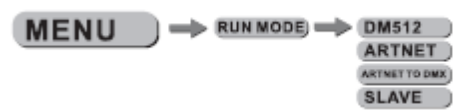

Войдите в режим [RUN MODE] для настройки режима работы.

 $\Rightarrow$  (ED

MENU )

 Нажимайте UP/DOWN для выбора[DMX512]/[ARTNET]/[ARTNET TO DMX]/[SLAVE], выберите способ управления прибором.

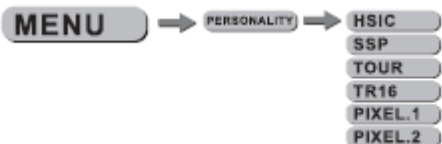

Войдите в режим [PERSONALITY] для выбора режима DMX: [HSIC]/[SSP]/[TOUR]/[TR16]/ [PIXEL.1]/[PIXEL.2]

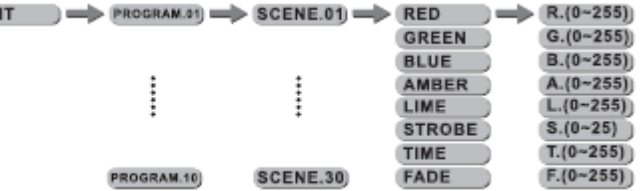

- Войдите в режим [EDIT] для редактирование пользовательским программ с [PROGRAM01] по [PROGRAM10].
- В каждой пользовательской программе есть 30 сцен, доступных для редактирования.
- Каждый шаг позволяет создавать сцену с использованием красного [RED], зеленого [GREEN], синего [BLUE], янтарного [AMBER], лайма [LIME], стробоскопа [STROBE], времени [TIME] и плавного затухания [FADE].

# <span id="page-6-3"></span>**3.7. Настройки**

• Нажмите кнопку [OK] в режиме поиска информации, нажимайте кнопки UP/DOWN для выбора нужного пункта [SETTING], [KEY], [CALIB.CCT].

 $MEM$   $\Rightarrow$   $ADDRESS$  $\Rightarrow$   $001-512$ )

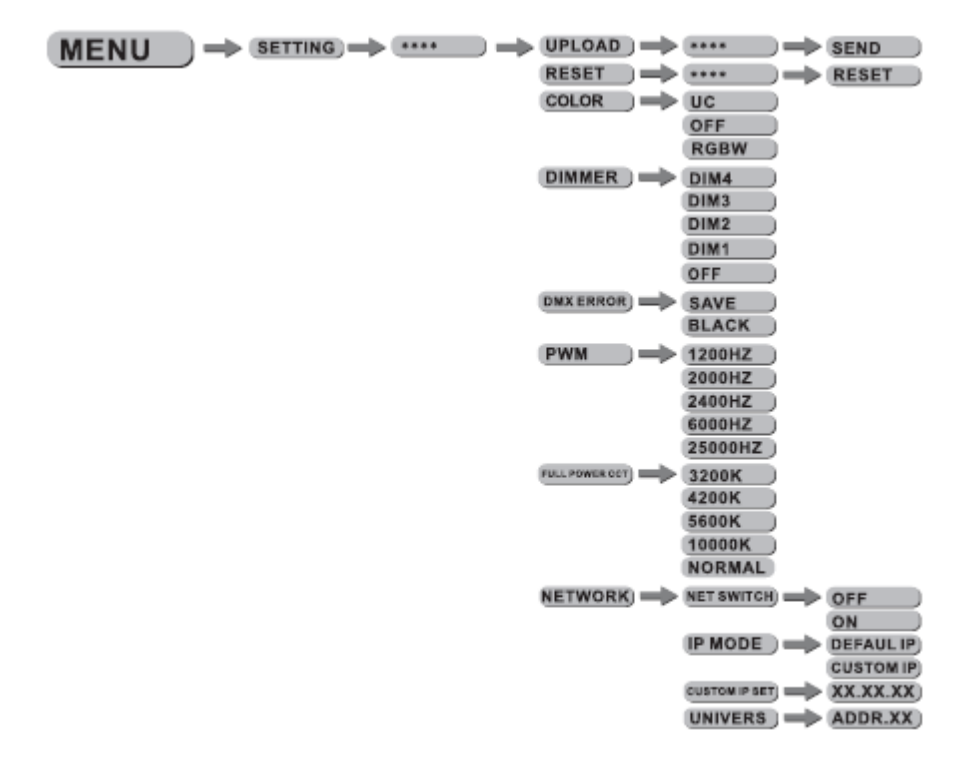

- [SETTING]…данное меню позволяет пользователю настроить основные параметры работы для данного устройства.
- Выберите пункт [UPLOAD] для загрузки пользовательских программ с ведущего (Master) устройства в ведомые (Slave)
- Чтобы восстановить значения по умолчанию, выберите команду [RESET] Примечание: значения [UC], [RGBW], [CALIB.C] сбросить нельзя.
- Выберите параметр [COLOR] для включения/отключения функций калибровки цвета. Если выбрано значение [RGBW], при значениях каналов RGB = 255, 255, 255 получается откалиброванный цвет, выставленный в меню [CAL2]. При значении [OFF] и установке каналов RGB = 255, 255, 255 цвет не откалиброван, однако яркость прибора будет наивысшей. Если выбрано значение [UC], каналы RGB калибруются под "стандартные цвета" таким образом, чтобы обеспечить оптимальный цветовой баланс при использовании световых приборов разных поколений.

Примечание: [COLOR] работает только при выборе пункта [NORMAL] в [FULL POWER CCT].

- Выберите [DIM1], [DIM2], [DIM3] или [DIM4] для различной скорости и вида кривой диммирования. ([DIM4] – самая медленная скорость).
- [DMX ERROR] выберите [SAVE] для остановки прибора в последнем значении DMX-512, если выбрано [BLACK], прибор погаснет при ошибке или отсутствии управляющего сигнала.
- [PWM] меню выбора частоты мерцания светодиодов кнопками UP/DOWN 1200/2400/4000/6000/25000 Гц.

Примечание: если поднимать частому мерцания, градация уровня серого при диммировании снизится. Это значит, что при высокой частоте мерцания будет низкий показатель градации серого. При 25000 Гц кривые CV1/CV2/CV3 не доступны, поэтому при необходимости понизьте частоту мерцания, чтобы повысить градацию серого

- [FULL POWER CCT] выбор рабочей цветовой температуры прибора, при полной мощности кнопками ВВЕРХ/ВНИЗ выберите 3200К/4200К/5600К/10000К. Если включена функция [COLOR], настройки 3200К/4200К/5600К/1000К не работают, следует выбрать [NORMAL].
- [NET SWITCH] это свитчер, OFF 2.ХХ.ХХ.ХХ, ON 2.ХХ.ХХ.ХХ, [IP MODE] это настройка режима IP, "DEFAULT IP" – это IP по умолчанию, "CUSTOM IP" – пользовательский IP, [CUSTOM IP SET] – настройка пользовательского IP, [UNIVERS] – настройка больших объемов данных, выходной диапазон 0-255.

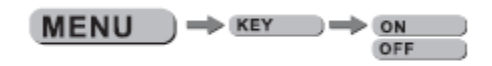

- Выберите режим [KEY] для включения/выключения пароля доступа.
- При выборе пункта [ON] (Вкл.) через 30 секунд или при следующем включении прибора для использования меню будет необходимо ввести пароль.

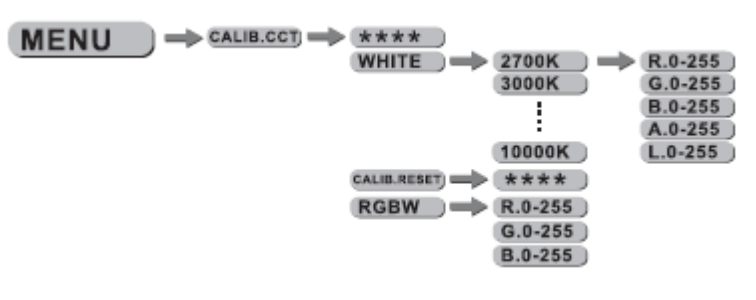

- Войдите в режим [CALIB.C] для выбора белого цвета различной температуры.
- В устройстве имеются 12 запрограммированных белых цветов, которые могут быть отредактированы путем использования [RED], [GREEN], [BLUE], [AMBER] и [LIME]*.*
- Войдите в режим [RGBW] для регулировки параметра RGB, чтобы задать оттенки белого.
- Когда новые установки активированы, DMX контроллер указывает RGB=255,255,255 белый цвет будет задан по RGB-значениям, установленным в [RGBW]*.*

<span id="page-8-0"></span>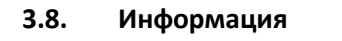

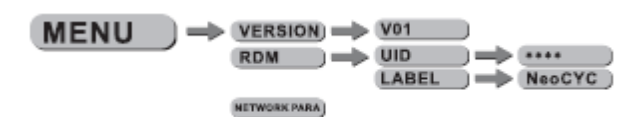

 Нажмите кнопку [OK] в режиме поиска информации, нажимайте кнопки UP/DOWN для выбора нужного пункта [VERSION], [RDM], [NETWORK PARA]. [VERSION] – версия ПО; [RDM] – просмотр ID прибора; [NETWORK PARA] – просмотр спецификации сети.

# <span id="page-8-1"></span>4. ИСПОЛЬЗОВАНИЕ КОНТРОЛЛЕРА DMX512

# 4.1. Назначение каналов

<span id="page-8-2"></span>Примечание: Данный продукт работает с семью (7) конфигурациями каналов DMX512: **, [TOUR], [TR16], [HSIC], [SSP], [PIXEL1], [PIXLE2]** 

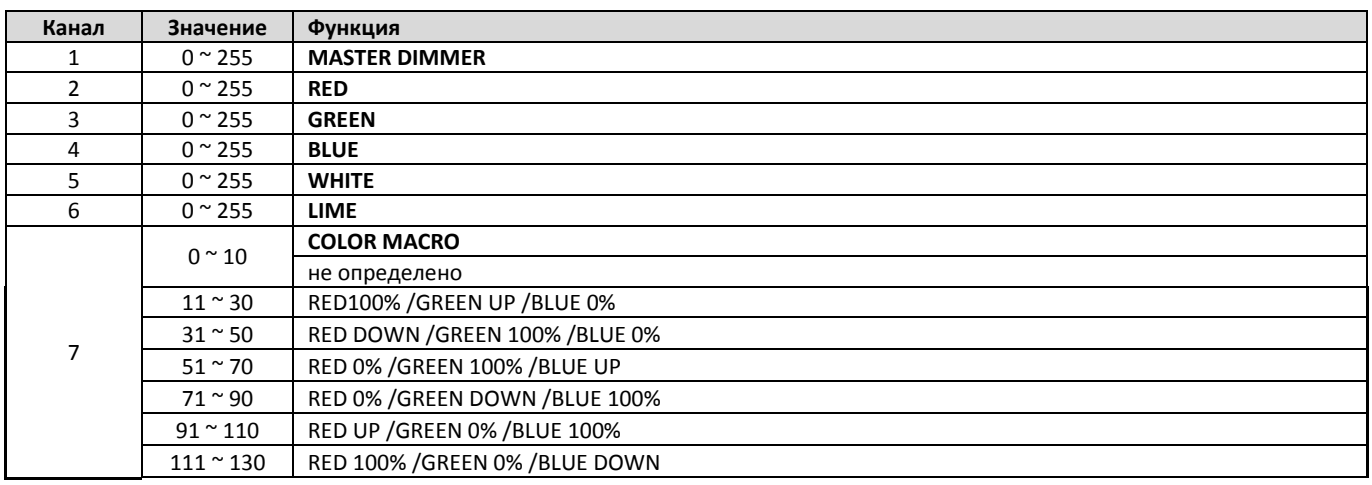

# **TOUR - 12 каналов**

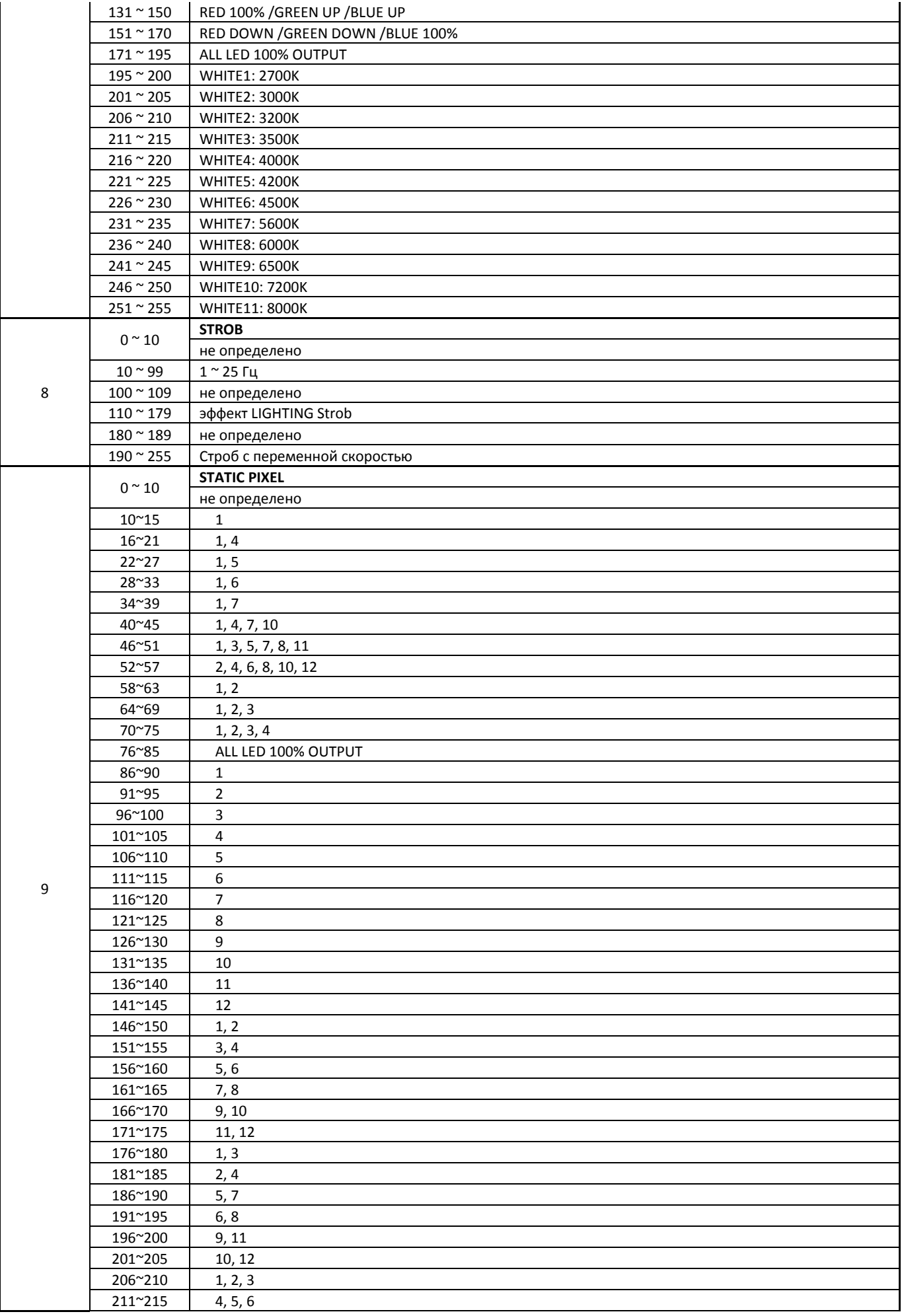

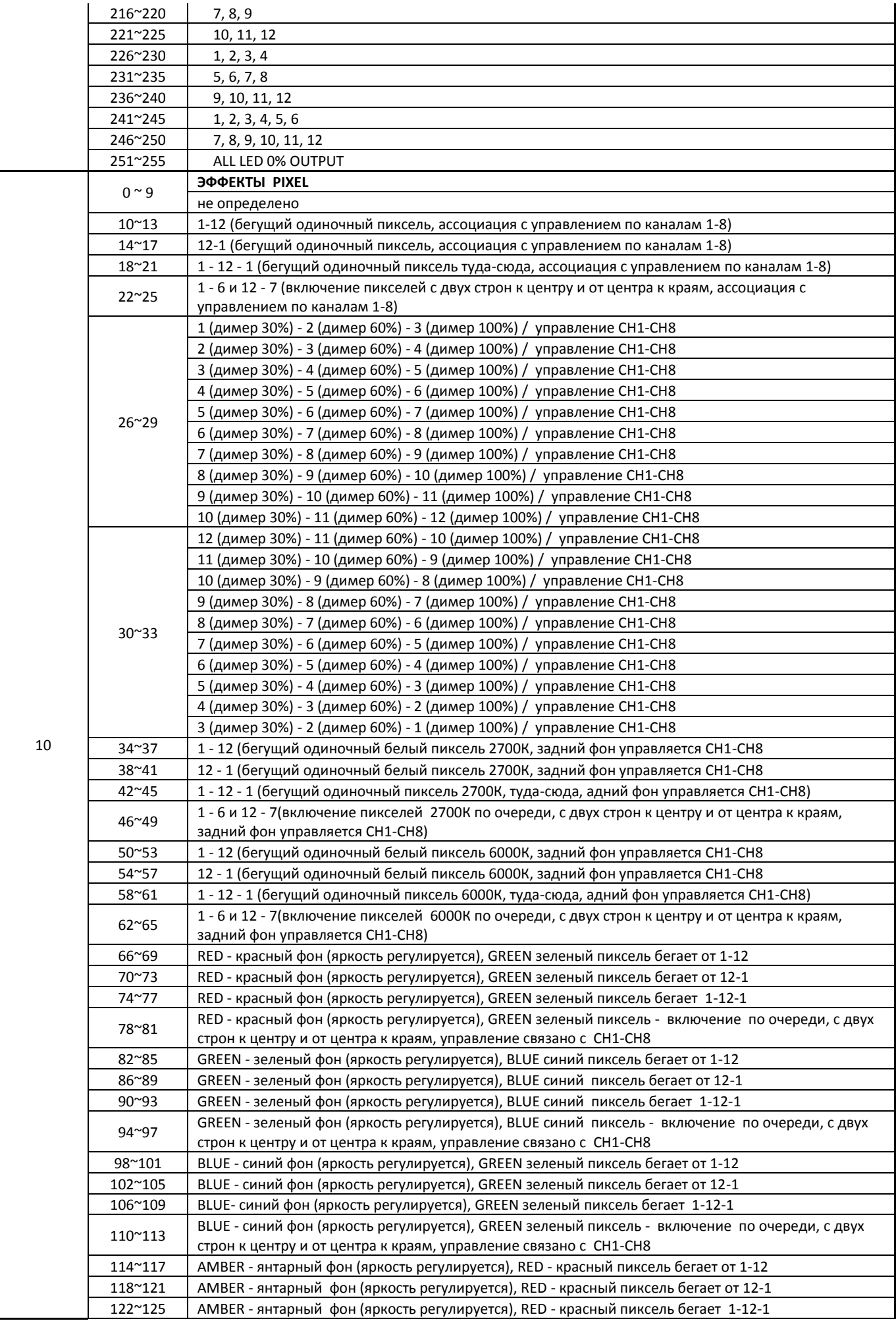

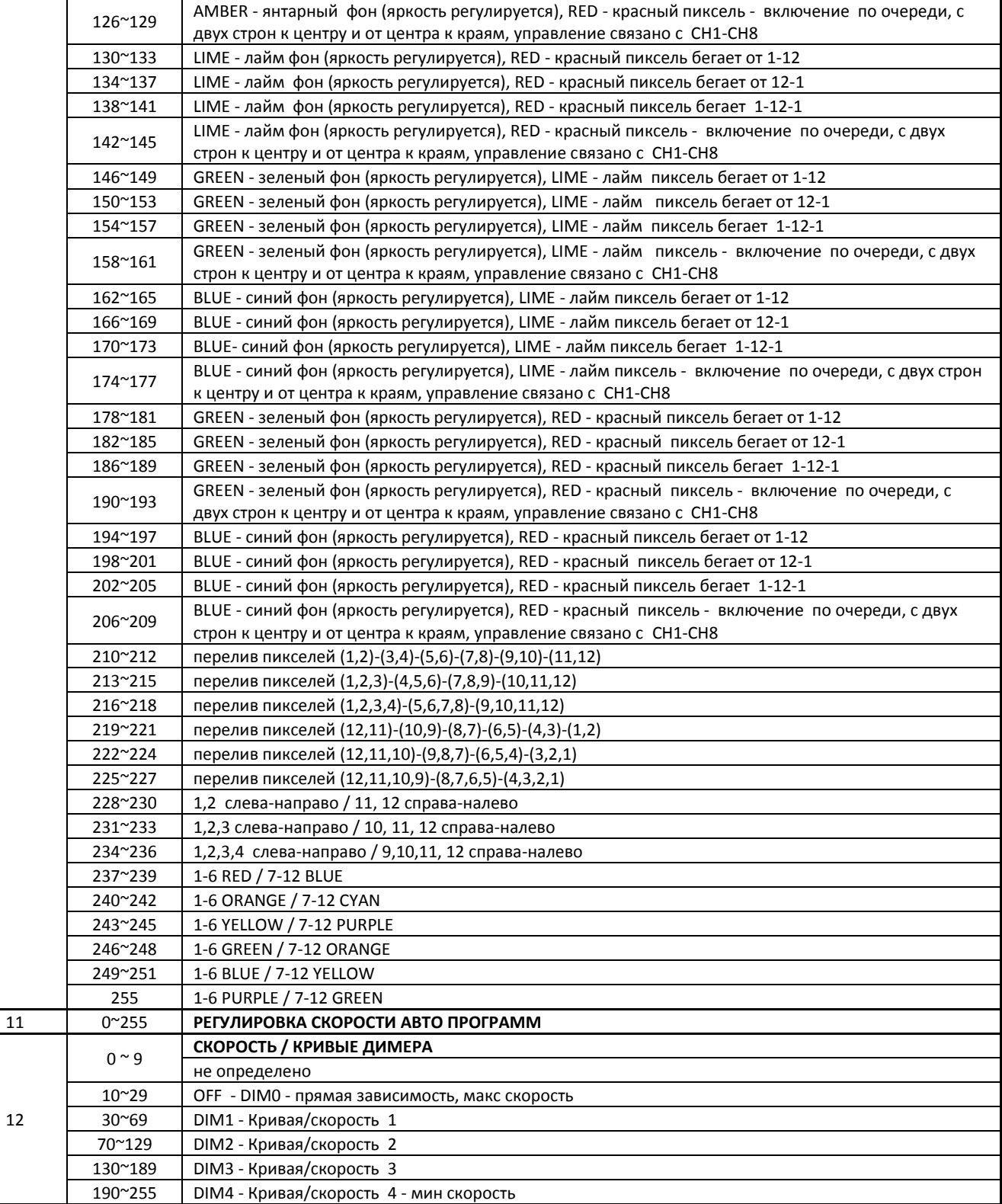

# **TR16 - 18 каналов**

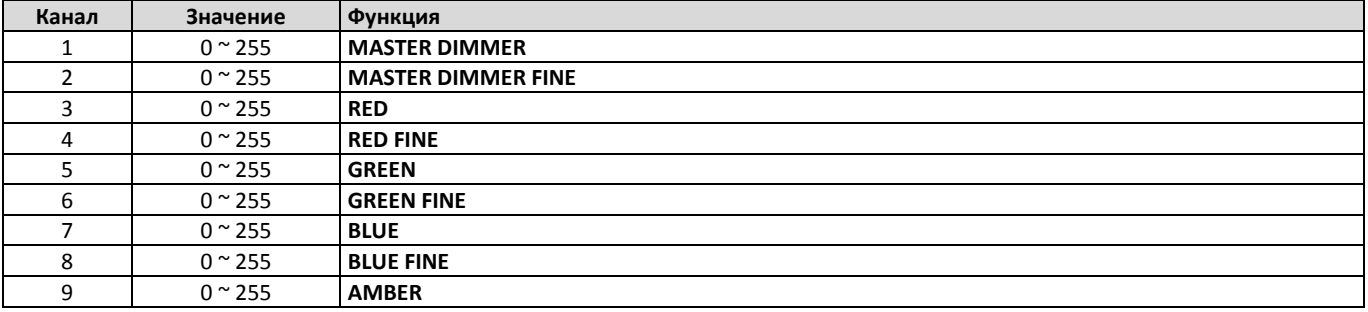

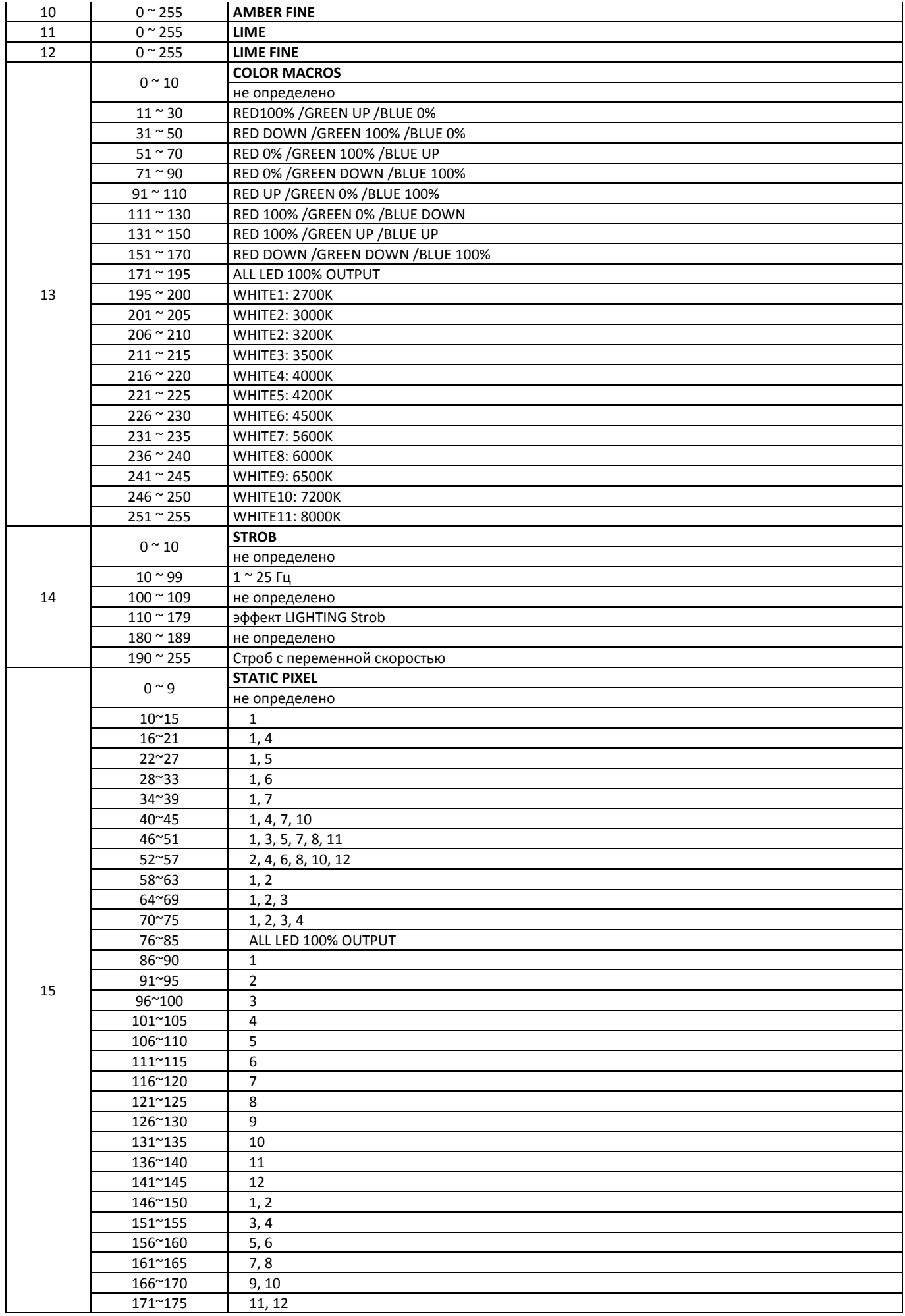

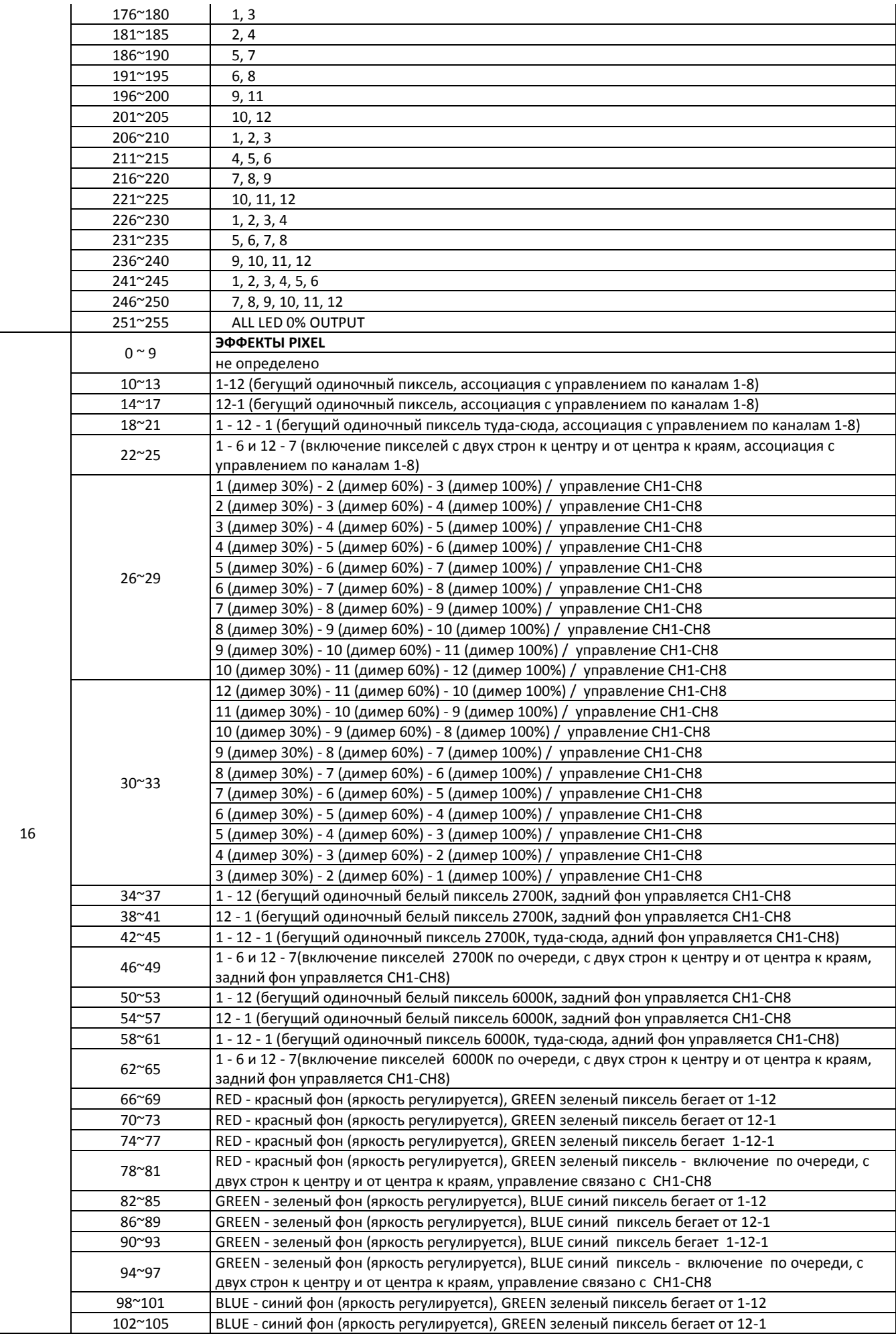

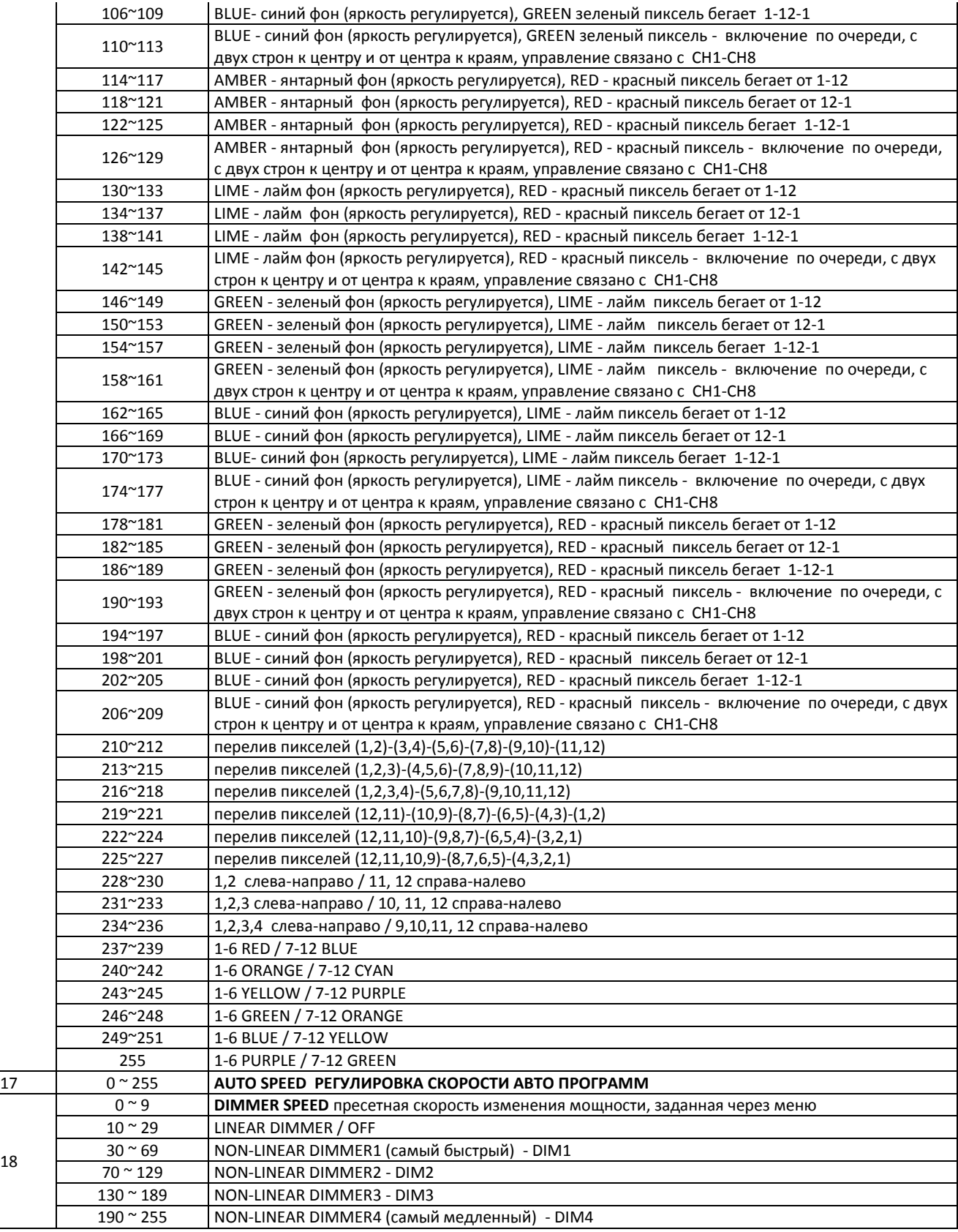

# **HSIC - 7 каналов**

18

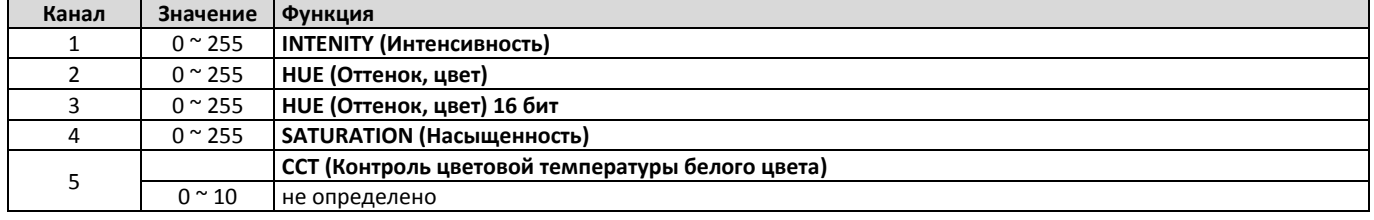

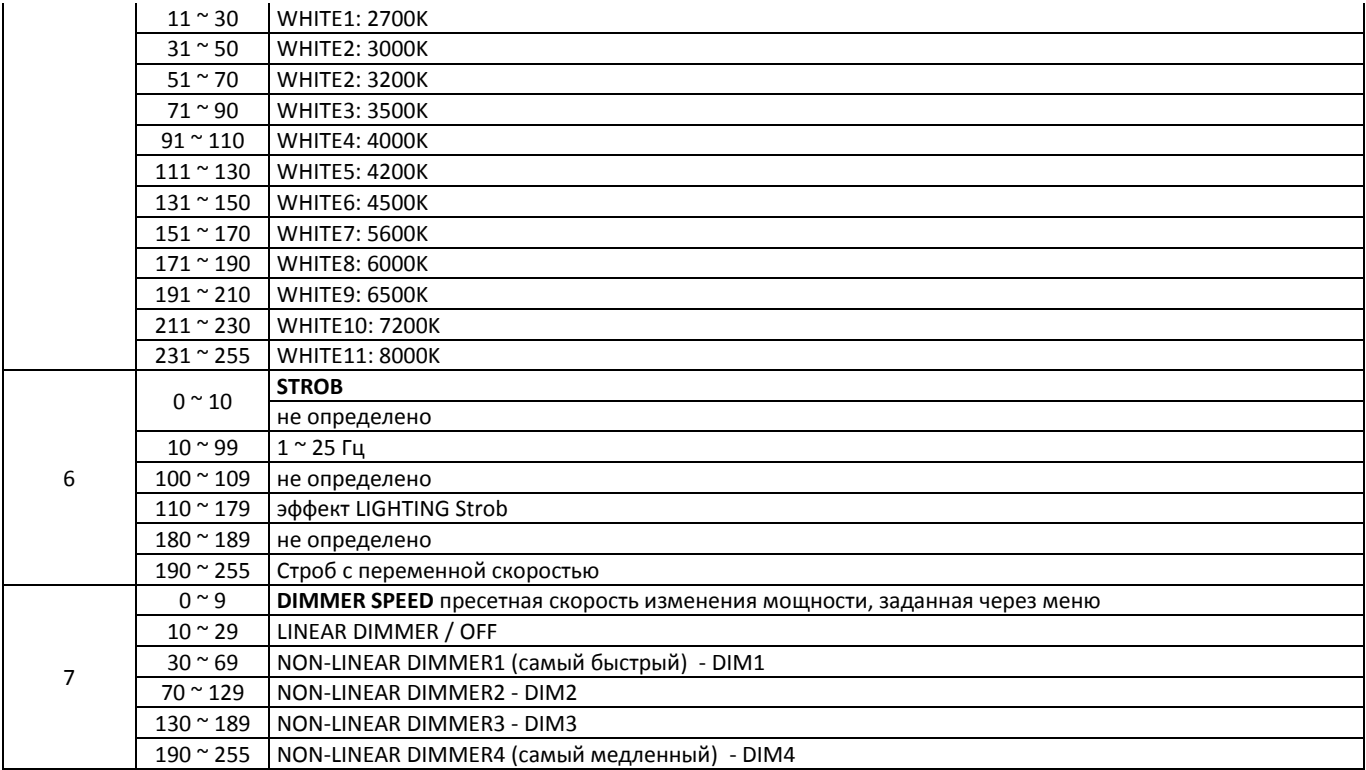

# **SSP - 8 каналов**

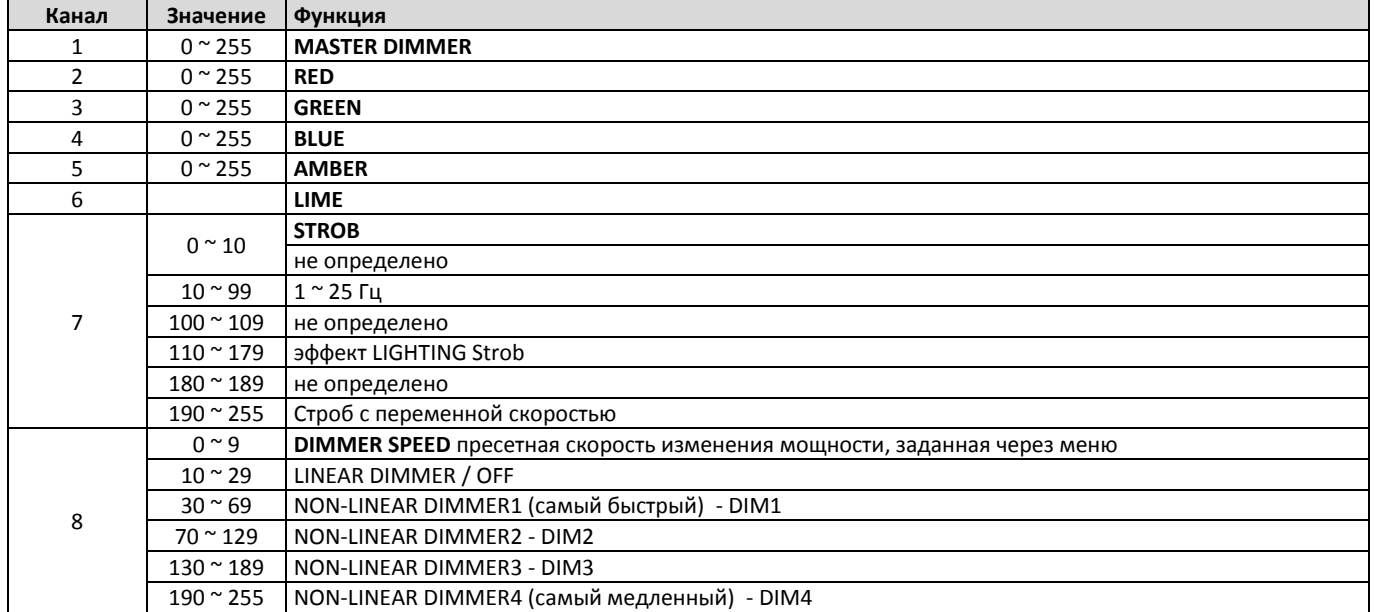

# PIXEL.1

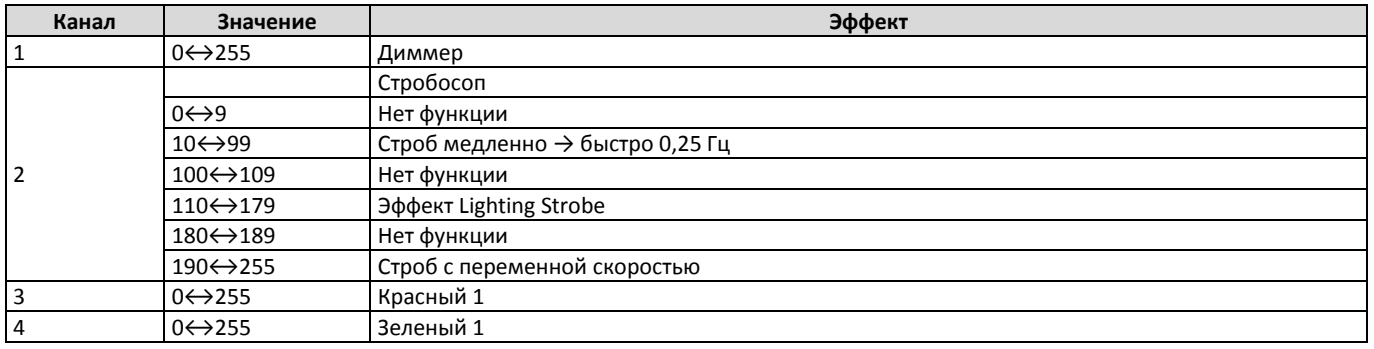

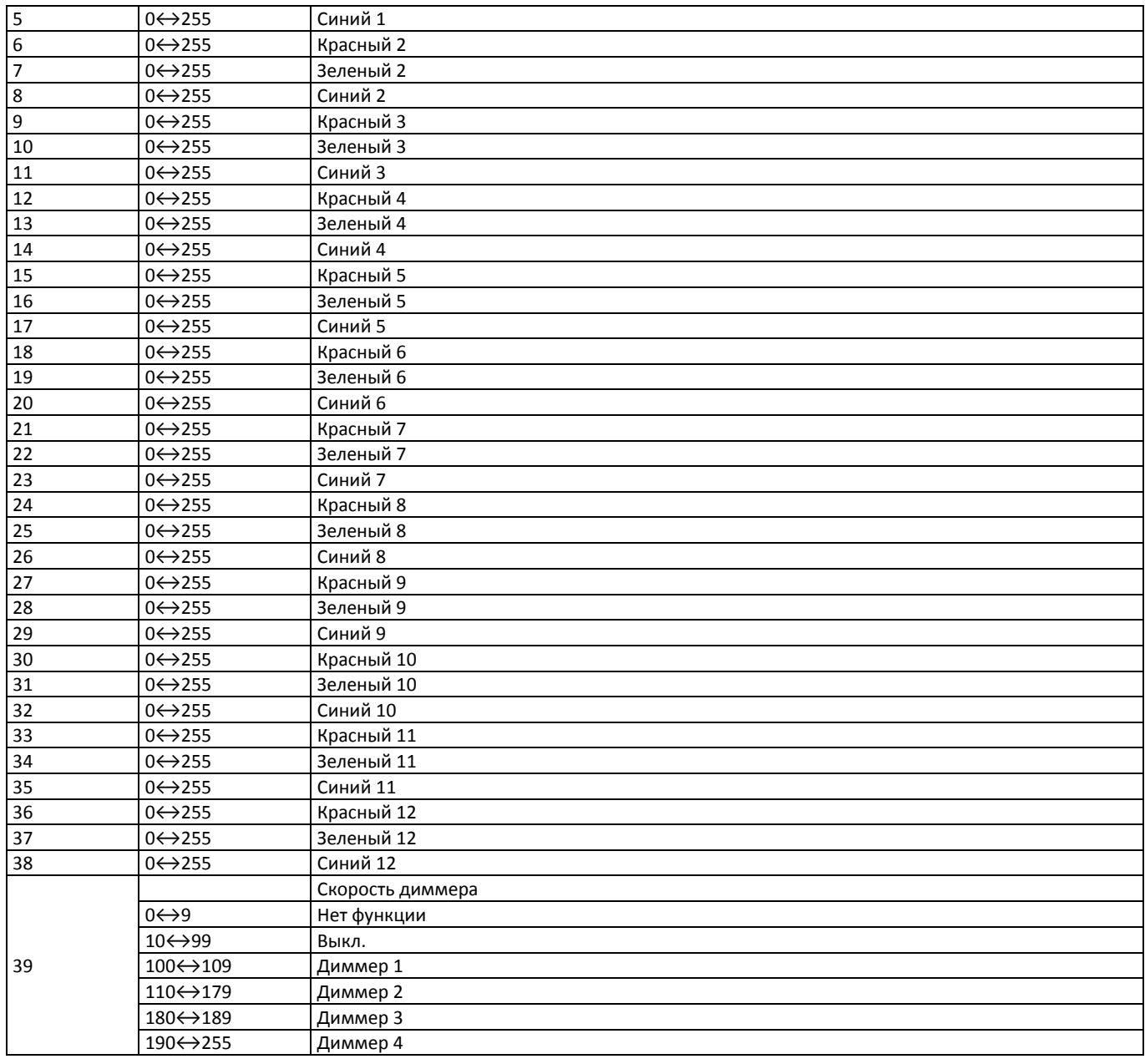

# PIXEL.2

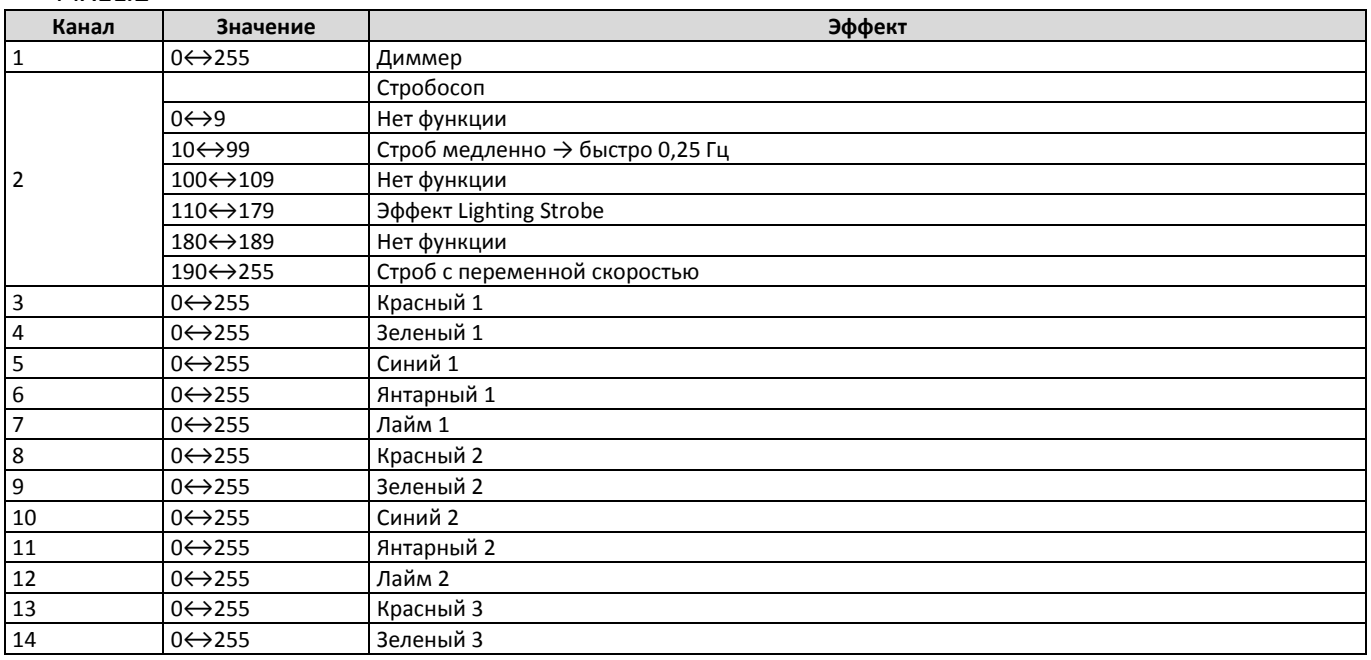

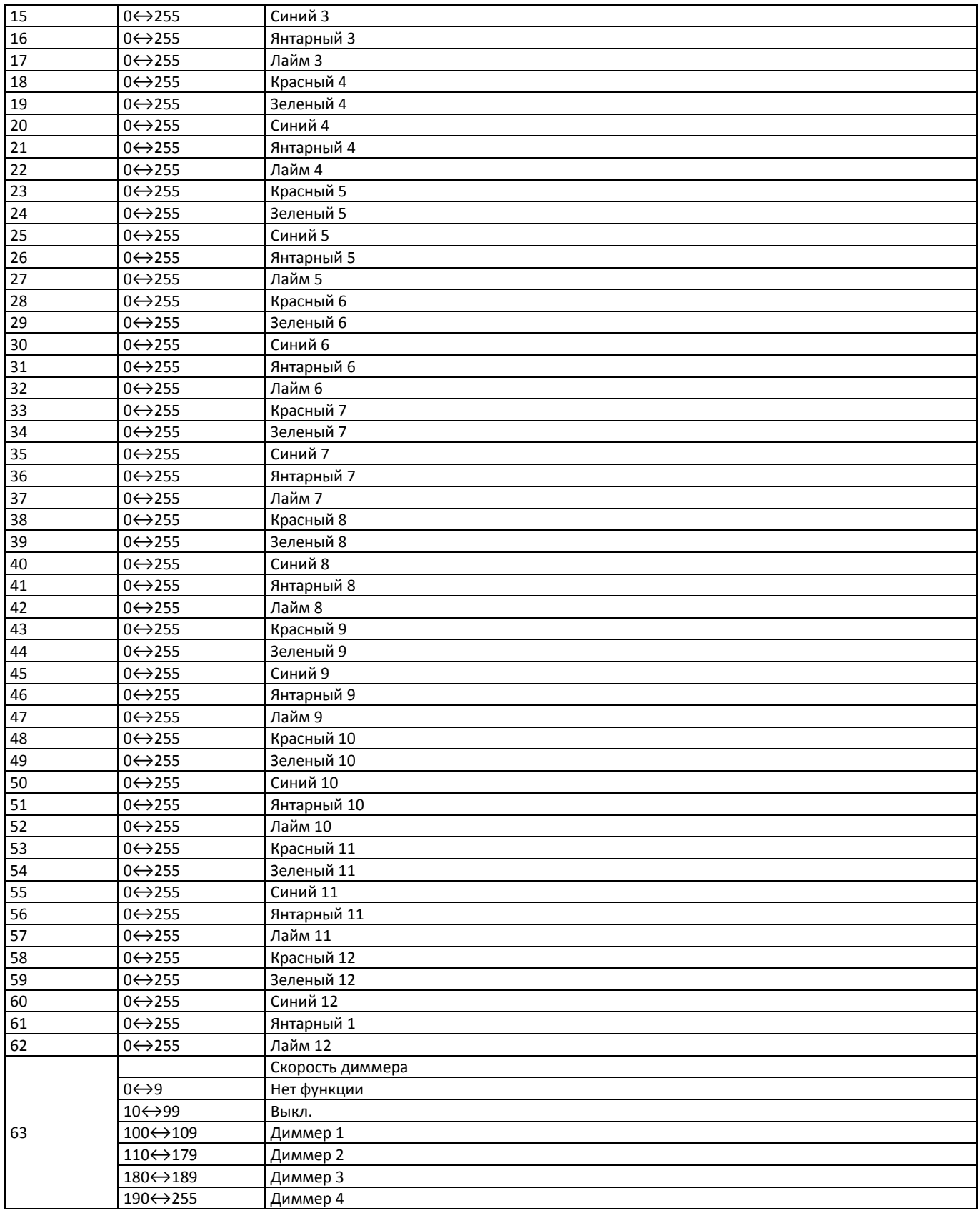

# <span id="page-17-0"></span>5. ПРИЛОЖЕНИЕ

# <span id="page-17-1"></span>5.1. Обслуживание

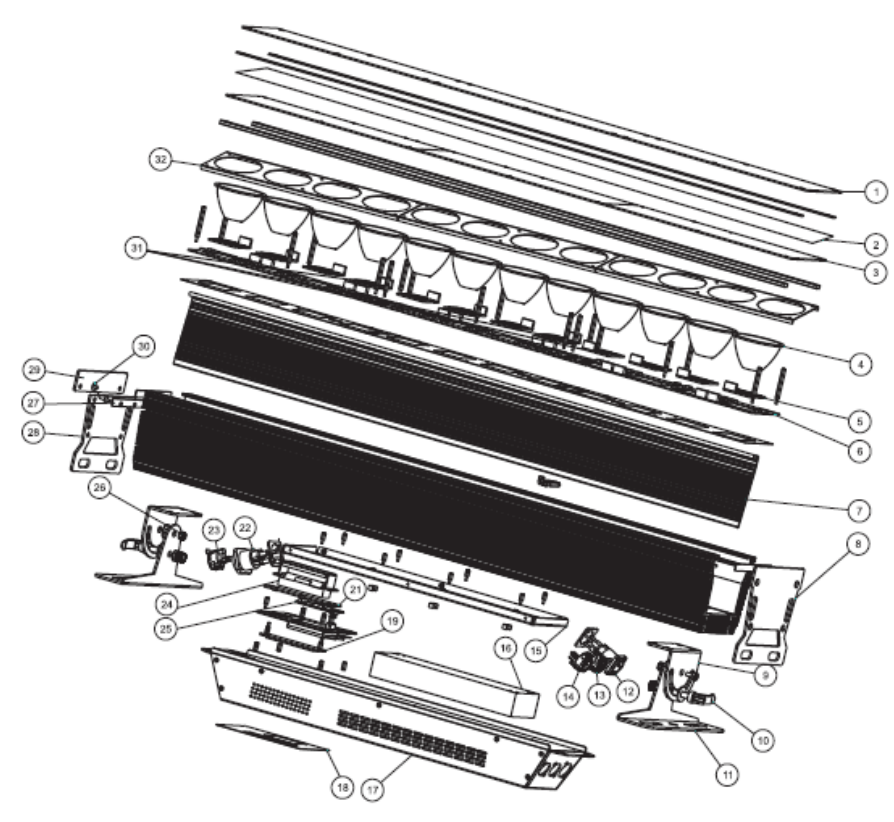

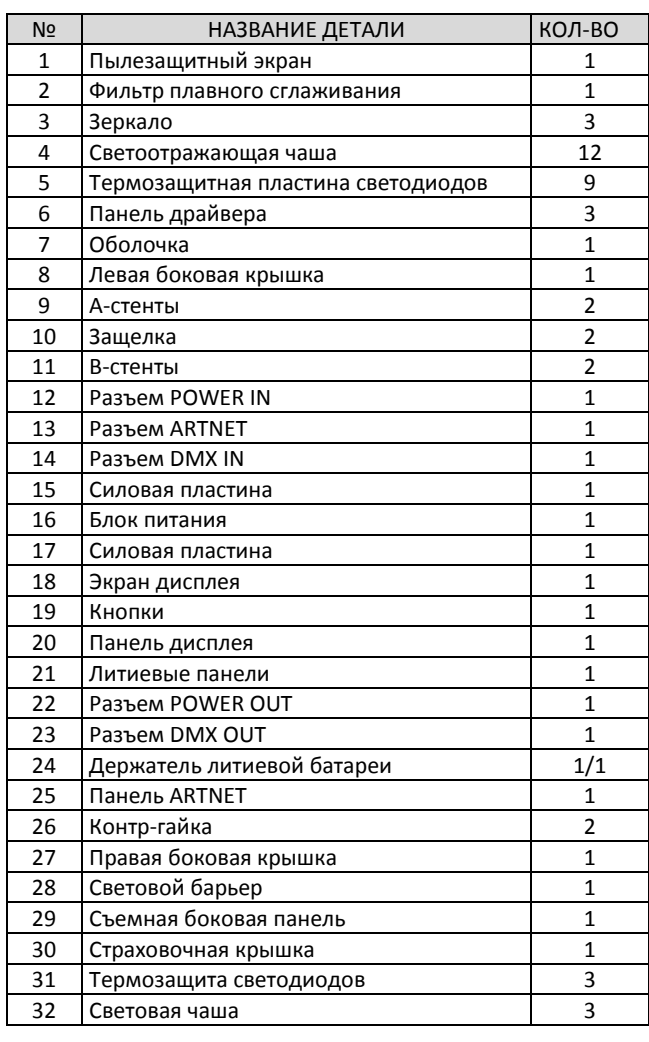

*Эксклюзивно поставляется компанией*

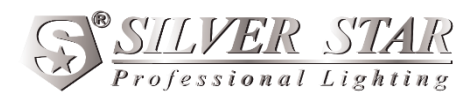

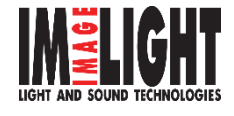